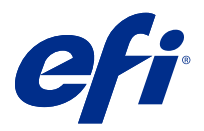

# Informacje o wersji dla klientów Fiery Color Profiler Suite, w wersji5.3

Ten dokument zawiera ważne informacje dotyczące tej wersji. Informacje te należy koniecznie przekazać wszystkim użytkownikom przed kontynuowaniem instalacji.

**Uwaga:** W niniejszym dokumencie termin "Color Profiler Suite" odnosi się konkretnie do urządzenia Fiery Color Profiler Suite.

W przypadku korzystania z wcześniejszej wersji Color Profiler Suite oraz posiadania aktualnej umowy dotyczącej pomocy technicznej i konserwacji oprogramowania (SMSA) oprogramowanie Fiery Software Manager powiadomi użytkownika o nowej wersji, a także pozwoli na dokonanie aktualizacji. Jeżeli umowa SMSA jest nieaktualna, powiadomienie nie zostanie wyświetlone. Niemniej jednak użytkownik może uruchomić oprogramowanie Fiery Software Manager (wybierając kolejno Pomoc > Sprawdź, czy są dostępne aktualizacje w oknie głównym) w celu odnowienia umowy SMSA, a następnie dokonania aktualizacji.

Użytkownik serwera Fiery XF jest uprawniony do aktualizacji albo uaktualnienia serwera Color Profiler Suite, jeśli posiada serwer Fiery XF w wersji 7.0 lub nowszej oraz aktywną umowę SMSA z opcją Profiler. Dostępną aktualizację można wyświetlić w oprogramowaniu Fiery Software Manager albo na ekranie Aplikacje i zasoby aplikacji Fiery Command WorkStation. Użytkownik może sprawdzić stan umowy SMSA serwera Fiery XF w oprogramowaniu Fiery Software Manager, jak i w menedżerze licencji serwera Fiery XF.

# Co nowego w tej wersji

W tej wersji Fiery Color Profiler Suite wprowadzono nowe funkcje.

**64-bitowa aplikacja**: Fiery Color Profiler Suite w wersji5.3 (CPS) to natywna aplikacja 64-bitowa do urządzeń z systemami Mac OS i Windows. 32-bitowe systemy operacyjne nie są obsługiwane w przypadku CPS w wersji 5.3. Jeśli Fiery Software Manager działa już w 32-bitowym systemie operacyjnym, takim jak 32-bitowy Windows 7, nie będą wyświetlane powiadomienia o aktualizacji dla pakietu CPS w wersji 5.3. Jeśli użytkownik podejmie próbę instalacji oprogramowania Fiery Software Manager w 32-bitowym systemie operacyjnym, zostanie wyświetlony błąd kompatybilności, a instalacja zostanie anulowana. W celu sprawdzenia listy obsługiwanych systemów operacyjnych zobacz [Wymagania systemowe](#page-1-0) na stronie 2.

**Uwaga:** Ta wersja Fiery Color Profiler Suite wymaga nowej licencji. Jeśli użytkownik aktualnie korzysta z wersji 5.x lub 4.x i posiada aktualną umowę dotyczącą pomocy technicznej i konserwacji oprogramowania (SMSA), Fiery Color Profiler Suite automatycznie pobiera licencję z serwera licencjonowania EFI. Aby odnowić umowę SMSA dla Fiery Color Profiler Suite, skontaktuj się ze sprzedawcą produktów firmy Fiery i podaj numer części odnowienia umowy SMSA: 100000006105.

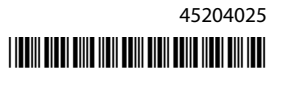

<span id="page-1-0"></span>**Uwaga:** Do punktów uruchomienia oprogramowania Fiery Color Profiler Suite z aplikacji Fiery Command WorkStation, wymagana jest aplikacja Fiery Command WorkStation w wersji 6.3. Punkty uruchomienia z poprzednich wersji aplikacji Fiery Command WorkStation nie uruchomią modułów aplikacji Fiery Color Profiler Suite w wersji 5.3.

- **•** Obsługa systemu macOS Catalina 10.15.
- **•** Wprowadzono ulepszenia aplikacji Fiery Verify.
	- **•** Pomiar na żądanie oraz weryfikacja zadrukowanych nośników, klinów i wykresów.
	- **•** Szybkie i łatwe pomiary pól kontrolnych w celu porównywania kolorów.
	- **•** W pełni elastyczne porównywanie pomiarów, profili ICC i plików pomiarowych.
	- **•** Tworzenie etykiet wyników weryfikacji, które mogą stanowić załączniki do wydruków.
- **•** Ulepszenie jakości odwzorowania gamy kolorystycznej w Fiery Edge.
- **•** Obsługa przyrządu pomiarowego Konica Minolta Myiro-1.
- **•** Różne problemy z oprogramowania Fiery Color Profiler Suite w wersji 5.2 zostały rozwiązane.

## Wymagania systemowe

Aby uruchomić oprogramowanie Color Profiler Suite, komputer z systemem Windows lub Mac OS X musi spełniać następujące wymagania minimalne.

**Uwaga:** Color Profiler Suite w wersji 5.3 obsługuje wyłącznie 64-bitowe systemy operacyjne.

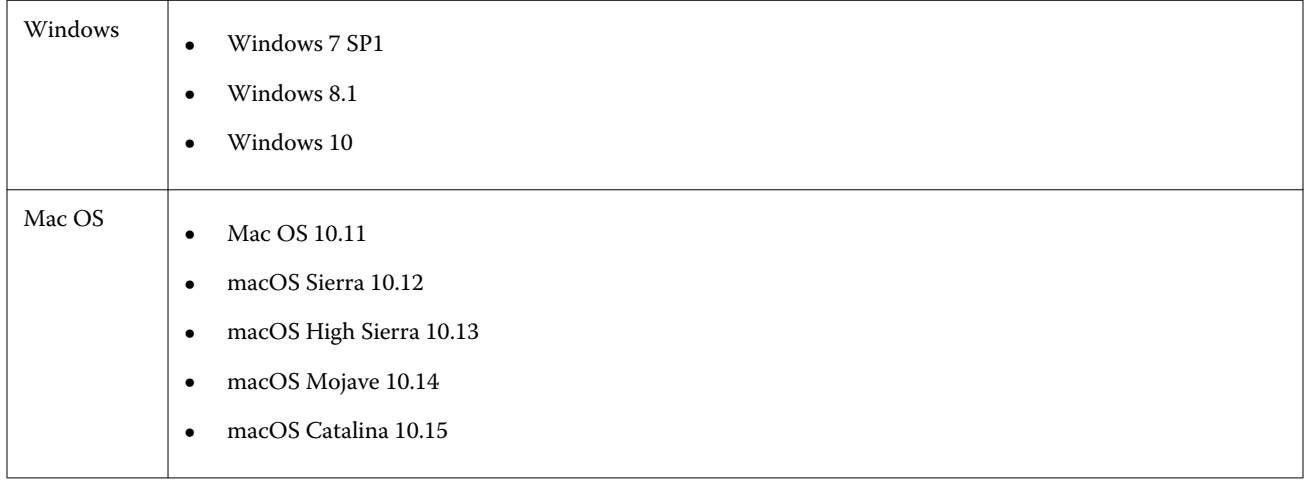

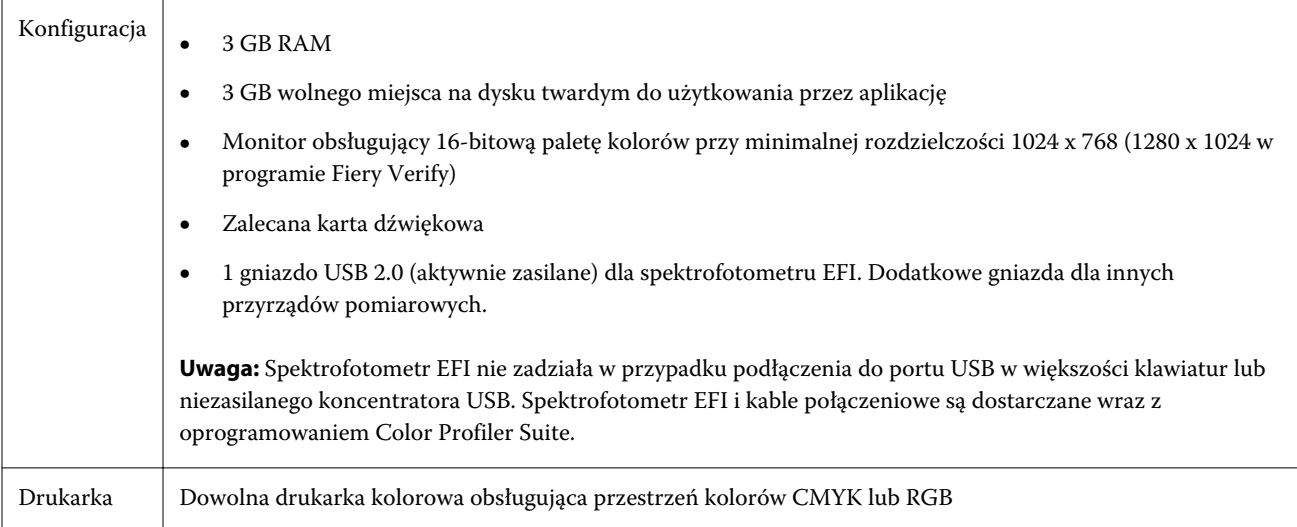

# Problemy naprawione w wersji 5.3

#### **Drukowanie wykresu pól kontrolnych na papierze o większym rozmiarze**

Podczas kalibracji lub profilowania za pomocą przyrządu pomiarowego i1iO wykres pól kontrolnych będzie prawidłowo drukowany na papierze o większym rozmiarze (na przykład 11x17 cali).

## **Etykiety Delta Ch i Delta L w raporcie aplikacji Fiery Verifier**

Etykiety Delta Ch i Delta L są widoczne w sekcji Podsumowanie wyniku w raporcie aplikacji Fiery Verifier.

## **Tworzenie profilu z istniejącego profilu ICC ze zmienionymi ustawieniami**

Z istniejącego profilu ICC można utworzyć nowy profil. Zmienione ustawienia zostaną zastosowane w nowym profilu.

## Znane problemy w wersji 5.3

#### **Ładowanie obrazu referencyjnego w formacie JPEG w programie Fiery Profile Editor**

W programie Fiery Profile Editor nie można załadować obrazu referencyjnego w formacie JPEG.

#### **Pomiar za pomocą przyrządu KM Myiro-1**

Pomiar pól kontrolnych kolorów należy rozpocząć w ciągu dwóch sekund od chwili, gdy dioda na przyrządzie Myiro-1 zaświeci się na biało. W przeciwnym wypadku może zostać wyświetlony komunikat o błędzie.

#### **Nieprawidłowy przyrząd pomiarowy wyświetlany w Fiery Verify**

W interfejsie Fiery Verify wyświetlany jest inny przyrząd pomiarowy niż podłączony.

#### **KM Myiro-1 — duży zestaw pól kontrolnych**

Zanim duży zestaw pól kontrolnych KM Myiro-1 będzie widoczny w okienku podglądu, musi minąć trochę czasu.

#### **Pomiar Barbieri SpectroPad i pasków weryfikacyjnych LFP qb w kolejności zadań Fiery XF**

Nie można dokonać pomiaru Barbieri SpectroPad i pasków weryfikacyjnych LFP qb w trybie łączności z siecią Ethernet lub Wi-Fi, ponieważ w interfejsie Fiery Verify nie ma możliwości określenia ustawień połączenia dla pasków weryfikacyjnych w kolejności zadań Fiery XF.

#### **Narzędzie Calibrator jest odinstalowywane po zainstalowaniu pakietu CWS w wersji 6.4 ROW**

Począwszy od wersji 5.3 programu Fiery Color Profiler Suite narzędzie Calibrator będzie wspólnym składnikiem, ale zostanie ono odinstalowane po instalacji pakietu Command WorkStation w wersji 6.4 ROW. Zalecamy zaktualizowanie programu Command WorkStation do wersji 6.4 udostępnionej w listopadzie.

#### **KM Myiro-1 za pomocą połączenia z siecią Wi-Fi**

Gdy przyrząd pomiarowy KM Myiro-1 jest połączony z siecią Wi-Fi, pomiary można wykonać przez 20 minut, zanim przyrząd wyłączy się z powodu niskiego poziomu naładowania akumulatora.

#### **Po pierwszym uruchomieniu programu Color Profiler Suite na urządzeniu z systemem operacyjnym macOS Catalina 10.15 wyświetlane jest powiadomienie**

Po pierwszym uruchomieniu programu Color Profiler Suite na urządzeniu z systemem operacyjnym macOS Catalina 10.15 zostanie wyświetlone powiadomienie informujące, że program Fiery Color Profiler Suite chce uzyskać dostęp do plików w folderze Pobrane rzeczy lub w folderze Dokumenty. Po umożliwieniu dostępu do folderów komunikat ten nie będzie już wyświetlany przy następnym uruchomieniu programu Color Profiler Suite.

#### **Informacje o stopce wydruku testowego**

Informacje o stopce wydruku testowego są wyświetlane w języku angielskim niezależnie od języka systemu operacyjnego komputera klienckiego, na którym jest zainstalowana aplikacja Fiery Device Linker.

#### **Aplikacja Fiery Verify a obsługa dwóch monitorów**

Aplikacja Fiery Verify będzie zawsze uruchamiana na monitorze podstawowym, mimo że została przeniesiona na monitor pomocniczy i tam zamknięta.

## **Instalowanie sterownika spektrofotometru X-Rite i1Pro 3 Plus w systemie operacyjnym Windows 7 / Server 2008 R2**

Po zainstalowaniu pakietu Color Profiler Suite w systemie Windows 7 albo Windows Server 2008 R2 na potrzeby instalacji sterownika spektrofotometru X-Rite I1Pro 3 Plus było wyświetlane okno podręczne. Sterownik urządzenia i1Pro 3 Plus został usunięty z instalatora pakietu Color Profiler Suite. Aby ręcznie zainstalować sterownik spektrofotometru i1Pro 3 Plus, przejdź do witryny<http://fiery.efi.com/Xritei1Pro3PlusDriver>w celu pobrania pliku, a następnie otwórz go i postępuj zgodnie z instrukcjami wyświetlanymi na ekranie.

#### **Urządzenie KM FD-9 z opcjonalnym podajnikiem arkuszy w systemie Windows**

Zalecamy instalację aplikacji Konica Minolta Terminal obsługującej urządzenie KM FD-9 z opcjonalnym podajnikiem arkuszy tylko w 64-bitowych systemach operacyjnych Windows.

#### **Nie można uruchomić Fiery Color Profiler Suite, jeśli w systemie Windows nie są zainstalowane ważne aktualizacje.**

Nie można użyć aplikacji Fiery Color Profiler Suite 5.3, jeżeli wystąpi błąd związany z tym, że system operacyjny Windows użytkownika nie zawiera wszystkich najnowszych ważnych aktualizacji dla systemu Windows. Należy zaktualizować swój system operacyjny Windows, aby bez problemów korzystać z Fiery Color Profiler Suite.

## **Fiery Color Profiler Suite w wersji5.3 oraz Fiery Command WorkStation w wersji 6.2**

Fiery Color Profiler Suite w wersji 5.3 (CPS) nie jest zgodny z pakietem Fiery Command WorkStation w wersji 6.2 (CWS) i wcześniejszych. Zaleca się aktualizację do pakietu Fiery Command WorkStation w wersji 6.3.

**Uwaga:** Krytyczne komunikaty ostrzegawcze mogą być wyświetlane w CWS w wersji 6.2, jeśli użytkownik korzysta z programu CPS w wersji 5.3 równocześnie z CWS w wersji 6.2 na komputerze z systemem Mac OS.

## **Fiery Color Profiler Suitev5.3 utworzyć kalibrację lub kalibrację G7.**

Gdy Fiery Color Profiler Suite w wersji5.3 (CPS) tworzy nową kalibrację, jest ona połączona z tymczasowym profilem wydruku, dzięki czemu można ją automatycznie wybierać podczas drukowania G7 lub wstawek profilowania. Profil tymczasowy jest duplikatem domyślnego profilu wydruku na serwerze, który jest aktualnie ustawiony w Fiery Command WorkStation Centrum urządzeń > Ustawienia koloru. Jeśli domyślny profil wydruku na serwerze został zmodyfikowany (dokonano korekty krzywej) za pomocą funkcji edycji w Centrum urządzeń, zmiany krzywej zostaną zastosowane, kiedy nowy zestaw kalibracji będzie użyty w ramach profilu tymczasowego do wykonania kalibracji G7 lub profilowania. Jeżeli krzywe zostały dodane do profili na serwerze, ważne jest, aby profil domyślny na serwerze był profilem, w którym nie wykonano jeszcze żadnych modyfikacji. Wybranie fabrycznego domyślnego profilu wydruku jako domyślnego profilu na serwerze to bezpieczny sposób, aby uniknąć tego problemu.

## **Pomiar wykresu G7 za pomocą urządzenia EFI ES-2000**

W przypadku pomiaru wykresu G7 za pomocą urządzenia EFI ES-2000 konieczne jest przełączenie na układ wykresu G7 51 Random lub 51 Random 2-up. Podczas pomiaru wykresu G7 może zostać wyświetlony następujący komunikat o błędzie :"Sprawdź, czy zmierzono prawidłowy pasek" . W takim przypadku można przełączyć wykres G7 na układ P2P51R lub P2P51R 2up.

#### **Nie można automatycznie pobrać licencji na komputerze klienckim z systemem Mac OS**

Plik licencji (.lic) Color Profiler Suite nie jest automatycznie pobierany na komputerze klienckim z systemem Mac OS, dlatego moduł uruchamiania jest włączany w trybie demonstracyjnym. Licencję można pobrać ręcznie z [https://](https://activation.efi.com/fulfillment/efi/) [activation.efi.com/fulfillment/efi/](https://activation.efi.com/fulfillment/efi/). Można również kliknąć przycisk w aplikacji Color Profiler Suite, który jest pokazywany w momencie niepowodzenia pobierania licencji.

## **Pomiar pól kontrolnych za pomocą spektrofotometru X-Rite i1Pro 3 Plus**

Jeżeli podczas używania spektrofotometru X-Rite i1Pro 3 Plus do odczytywania pomiarów w aplikacji FieryMeasure komputer przejdzie w tryb uśpienia, dalszy odczyt pomiarów stanie się niemożliwy. Przed rozpoczęciem pomiaru pól kontrolnych zaleca się wyłączenie trybu uśpienia w ustawieniach systemu operacyjnego komputera.

# Okno główne Color Profiler Suite

## **Ukryte przyciski nawigacji**

W wyniku zmiany skalowania tekstu, okien aplikacji bądź innych elementów w systemie Windows 10 przyciski nawigacji w oknie oprogramowania Color Profiler Suite mogą zostać ukryte.

# Kalibracja

#### **Brak znaczników wyboru na stronach wstawek w trybie CMYK+**

Gdy wykonywany jest pomiar stron wstawek w celu dokonania ponownej kalibracji w trybie CMYK+, niewyświetlanie znaczników wyboru w interfejsie użytkownika sygnalizuje, że pomiar danego rzędu kolorów został przeprowadzony pomyślnie.

# Przyrząd pomiarowy

## **(Mac OS) Po podłączeniu licencjonowanego przyrządu pakiet Color Profiler Suite pozostaje w trybie demonstracyjnym**

Jeżeli po podłączeniu licencjonowanego przyrządu pomiarowego uruchomisz pakiet Color Profiler Suite w systemie Mac OS w trybie pełnej licencji, a następnie podłączysz kolejny przyrząd pomiarowy, który nie jest licencjonowany, i odłączysz licencjonowany przyrząd pomiarowy, pakiet Color Profiler Suite zostanie przełączony w tryb demonstracyjny. Nawet po ponownym podłączeniu licencjonowanego przyrządu pomiarowego pakiet Color Profiler Suite w dalszym ciągu pozostaje trybie demonstracyjnym. Aby powrócić do trybu pełnej licencji, musisz uruchomić pakiet Color Profiler Suite ponownie.

## **(Mac OS) Moduł iO nie jest rozpoznawany po ponownym podłączeniu**

Jeżeli pakiet Color Profiler Suite jest uruchomiony w systemie Mac OS i podłączony jest moduł iO, moduł iO nie jest rozpoznawany po odłączeniu i ponownym podłączeniu modułu iO lub spektrofotometru. Aby możliwe było dalsze

korzystanie z modułu iO z pakietem Color Profiler Suite, należy odłączyć zasilanie modułu iO, a następnie ponownie je podłączyć.

Ten problem może występować, jeżeli moduł iO został zakupiony przed 2013 rokiem.

#### **Błędy pomiaru spektrofotometru ES-2000**

Jeżeli podczas korzystania ze spektrofotometru ES-2000 z podziałką (gdy ustawienie Użyj podziałki jest włączone) występują błędy pomiaru, należy upewnić się, że analizowana strona jest ułożona prawidłowo. Należy ułożyć stronę na podkładce tak, aby pierwszy pasek do zmierzenia był ustawiony w pobliżu zacisku. Podziałka powinna być umieszczona na górnej części strony, tak aby widoczny był tylko pierwszy pasek. Podczas wykonywania pomiarów dla poszczególnych pasków należy przesuwać podziałkę w celu odsłonięcia następnego paska.

Aby wyświetlić rysunek przedstawiający prawidłowe ułożenie, należy kliknąć łącze Pokaż, jak to zrobić na ekranach pomiaru strony programu Fiery Printer Profiler.

#### **Windows**

#### **Nazwa profilu jest nieczytelna**

Jeżeli profil zostanie zapisany z opisem zawierającym znaki inne niż ASCII (na przykład znaki języka japońskiego), w aplikacji uruchomionej w systemie Windows 7 lub Windows 8, wyświetlany może być nieczytelny opis, ponieważ opisy są wyświetlane przy użyciu znaków ASCII.

## Fiery Printer Profiler

#### **Drukowanie stron wstawek profilowania w skali szarości po wybraniu ustawienia Skala szarości, jeśli wybrano domyślny Tryb koloru**

Jeśli zmieniono ustawienia w polu Tryb koloru na Skala szarości w obszarze Ustaw domyślne w oprogramowaniu Command WorkStation, w niektórych scenariuszach użytkowania strony wstawek profilowania mogą zostać wydrukowane w skali szarości. W takim przypadku należy zmienić domyślny Tryb koloru na CMYK, aby drukować strony wstawek profilowania z prawidłowymi ustawieniami.

#### **Wyświetlanie kalibracji docelowej G7 opartej na gęstości w Menedżerze kalibracji**

Po zainstalowaniu pakietu Fiery Color Profiler Suite i zweryfikowaniu licencji, w Kalibratorze zostanie udostępniona opcja utworzenia kalibracji G7. W przypadku kalibracji G7 do wartości docelowych kalibracji dla serwera Fiery zostaną zastosowane krzywe transferu w celu uzyskania balansu szarości G7. W Menedżerze kalibracji jest wyświetlana pierwotna kalibracja docelowa zamiast kalibracji docelowej z zastosowanymi krzywymi korekcji G7 NPDC.

#### **Generowanie artefaktów przez profile wykorzystujące rozszerzoną gamę kolorystyczną utworzone za pomocą drukarki iGen5**

Jeżeli po utworzeniu profilu dla przestrzeni barw CMYK+O, CMYK+G lub CMYK+B za pomocą drukarki iGen5 na obrazach są widoczne niepożądane artefakty, zalecane jest utworzenie nowego profilu przy użyciu przepływu pracy

opartego na formacie PDF w celu zastosowania najnowszego mechanizmu profilowania wykorzystującego rozszerzoną gamę kolorystyczną.

#### **Połączenie z serwerem Fiery**

Jeżeli połączenie z serwerem Fiery Server zostanie przerwane podczas drukowania lub zapisywania na serwerze z poziomu programu Fiery Printer Profiler, rezultaty mogą być nieoczekiwane.

#### **Tworzenie drukarki wirtualnej podczas tworzenia nowego zestawu kalibracji i profilu**

Nazwa profilu wprowadzana przy tworzeniu drukarki wirtualnej podczas tworzenia nowego zestawu kalibracji i profilu nie może zawierać znaków dwubajtowych.

#### **Kalibracja za pomocą wbudowanego urządzenia pomiarowego**

W przypadku korzystania z wbudowanego urządzenia pomiarowego w celu przeprowadzenia kalibracji Fiery Printer Profiler oraz Fiery Profile Inspector ulegną awarii, jeśli w ustawieniu wstępnym wybranym w oknie Właściwości zadania opcja ColorWise jest wyłączona.

Fiery Verify

#### **Nazwa użytkownika ze znakami dwubajtowymi**

Program Fiery Verify nie działa prawidłowo, jeżeli użytkownik jest zalogowany na komputerze przy użyciu nazwy użytkownika zawierającej znaki dwubajtowe. Należy zalogować się przy użyciu nazwy użytkownika, która nie zawiera znaków dwubajtowych.

#### **Kodowanie UTF8 nie jest obsługiwane**

Program Fiery Verify nie otworzy profilu, jeżeli nazwa pliku zawiera znaki UTF8.